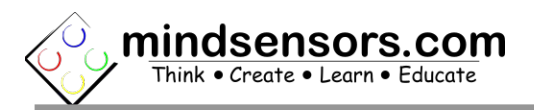

### **What is EV3 Sensor Multiplexer**

EV3 Sensor Multiplexer is an inline adapter to connect up to three EV3 sensors to NXT brick, EV3 brick, Arduino using [EVShield](http://www.mindsensors.com/arduino/16-evshield-for-arduino-duemilanove-or-uno) or NXShield, and Raspberry Pi using [PiStorms](http://www.mindsensors.com/content/78-pistorms-lego-interface) or BrickPi on a single port.

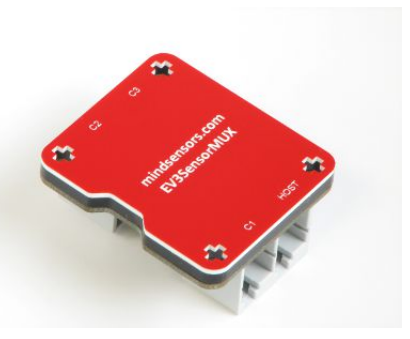

**\*\*Having difficulty getting started? Check out the Getting Started Guide at <http://mindsensors.com/pdfs/EV3SensorMUX-Getting-Started.pdf>**

## **Connections**

Connect the Host port to your NXT or EV3 (or [EVShield](http://www.mindsensors.com/arduino/16-evshield-for-arduino-duemilanove-or-uno) or [PiStorms\)](http://www.mindsensors.com/content/78-pistorms-lego-interface). Connect your EV3 sensors to 1 of 3 channels.

# **Supported Sensors**

Supported sensors as follows:

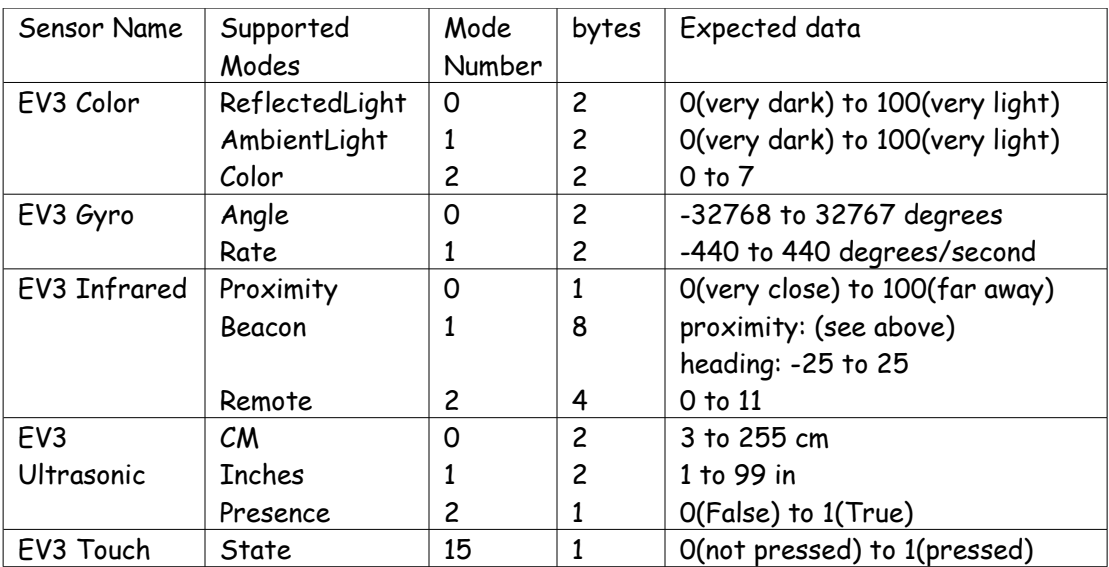

**\*\*\*Chart only reflects modes supported by the Mindstorms blocks. Other possible modes may work with other programming environments.**

For details about data returned by each sensor or modes, please refer to EV3 IDE help pages.

## **Programming Techniques for EV3 Sensor Multiplexer**

**EV3:** 

To use capabilities of the sensor, please download EV3 blocks available at following URL: [http://www.mindsensors.com/index.php?](http://www.mindsensors.com/index.php?controller=attachment&id_attachment=161) [controller=attachment&id\\_attachment=161](http://www.mindsensors.com/index.php?controller=attachment&id_attachment=161)

Installation instructions for EV3 block are available at: [http://www.mindsensors.com/content/13-how-to-install-blocks-in](http://www.mindsensors.com/content/13-how-to-install-blocks-in-ev3)[ev3](http://www.mindsensors.com/content/13-how-to-install-blocks-in-ev3)

Download EV3 sample program from following URL and modify it to suit your needs.

[http://www.mindsensors.com/index.php?](http://www.mindsensors.com/index.php?controller=attachment&id_attachment=162) [controller=attachment&id\\_attachment=162](http://www.mindsensors.com/index.php?controller=attachment&id_attachment=162)

### **NXT-G:**

Not supported. It is recommended to use the new EV3 software for your NXT programming.

## **NXC:**

Download the sample programs and library file for the EV3 Sensor Adapter available at following location, and include the library file it in your program by #include directive. Be sure to modify the I2C address for the channel of the EV3 Sensor Multiplexer.

[http://www.mindsensors.com/index.php?](http://www.mindsensors.com/index.php?controller=attachment&id_attachment=299) [controller=attachment&id\\_attachment=299](http://www.mindsensors.com/index.php?controller=attachment&id_attachment=299)

#### **RobotC:**

Downlaod Xander's driver suite from GitHub: <https://github.com/botbench/robotcdriversuite>

Start with the example program: **examples/mindsensors-ev3smuxtest1.c**, copy it with a new name and modify to suite your needs.

# **Advanced Information**

## **I2C Bus address**

**Factory Default Addresses:**

**Channel 1: 0xA0**

**Channel 2: 0xA2**

**Channel 3: 0xA4**

# **I2C Registers:**

The EV3 Sensor Multiplexer appears as a set of registers with following interpretation and operations.

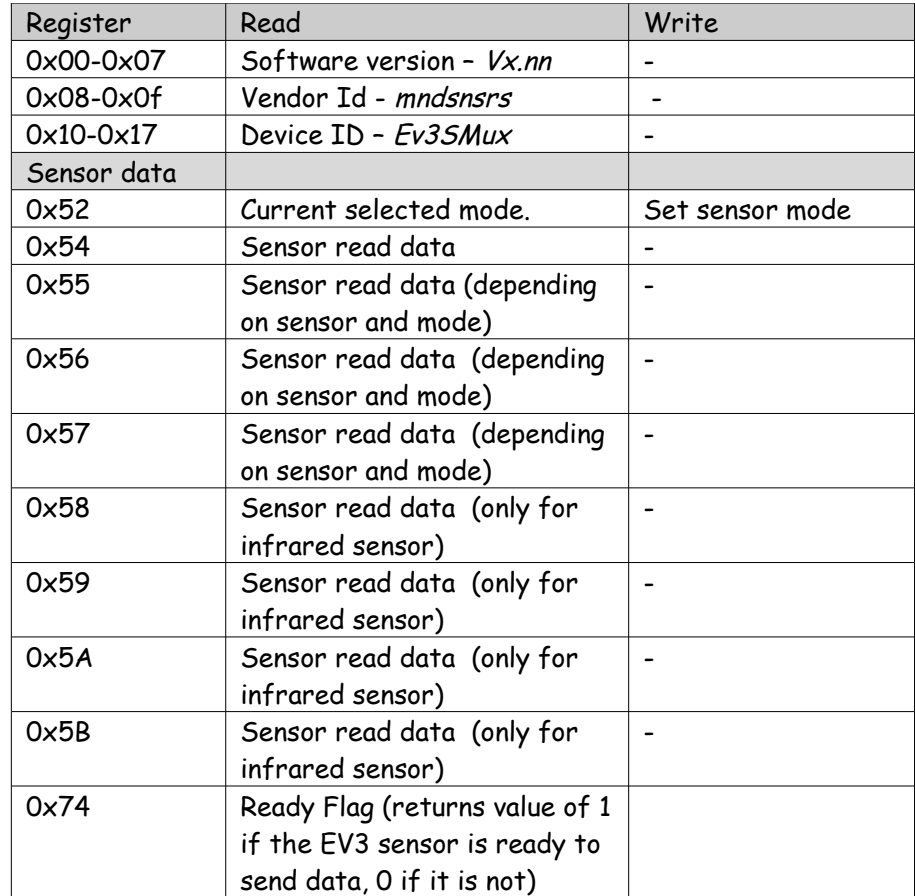